Муниципальное казенное общеобразовательное учреждение «Средняя общеобразовательная школа им. А.Т. Канкошева сельского поселения Дейское» Центр цифрового и гуманитарного профилей «Точка роста»

#### Принята

на заседании педагогического совета Протокол № or 18» abujema 2021r

Утверждаю Директор МКОУ СОШ им. А.Т. Канкошева с.п. Дейское Х.Д. Казиева Приказ № 54 от 30.08.2021

# РАБОЧАЯ ПРОГРАМММА по информатике

«Мир мультимедиа технологий»

Возраст учащихся: 6-7 кл. Срок реализации: 2021-2022 учебный год

> учителя информатики Шадовой Оксаны Асланбиевны

с.п.Дейское 2021 г.

# **Личностными результатами обучения информатике в основной школе являются:**

#### **Личностные:**

# **У обучающихся будет/будут:**

- сформированность познавательных интересов, интеллектуальных и творческих способностей учащихся;
- самостоятельность в приобретении новых знаний и практических умений;
- готовность к выбору жизненного пути в соответствии с собственными интересами и возможностями;
- стремление к саморазвитию, самообразованию и самовоспитанию
- способность работать с информацией в глобальных компьютерных сетях.

#### **Метапредметные:**

#### **У обучающихся будет/будут:**

- Интерфейс MS PowerPoint .
- Настройки эффектов анимации.
- Правила вставки рисунка, диаграммы, графика, звука...
- Как создается слайд-фильм?
- Основные правила работы на ПК;
- Технологию обработки информации с помощью ПК;
- Этапы работы над проектом.
- Виды сайтов.
- Основы HTML.
- Редакторы сайтов.
- Дополнительные возможности создания Web-страниц.
- Основы Web-дизайна. Размещение, "раскрутка" и поддержка сайта в сети.

# **Предметные:**

#### *У обучающихся будет/будут:*

- Создавать мультимедиа презентацию, слайд-фильм
- Решать поставленные задачи;
- Выбирать оптимальное решение из множества возможных (обосновывая выбор);
- Находить нужную информацию из большого ее потока;
- Публично выступать с презентацией своей работы;
- Объективно оценивать свою работу и работу товарищей;
- Создавать текстовые документы на основе программы Microsoft Word;
- Создавать и редактировать изображения в графическом редакторе Paint;
- Создавать презентации в программе Microsoft PowerPoint;
- Работать с электронными таблицами в программе Microsoft Excel.
- Создавать сайт в Интернете.

# **1.3.Содержание программы**

#### **Вводное занятие**

*Теоретическая часть*. Необходимость умение в современном мире создавать презентацию.

Самопрезентация, как один из этапов множества конкурсов.

*Практическая часть.* Просмотр самопрезентаций учащихся- победителей конкурсов «Ученик

года», «Золушка»; самопрезентаций учителей- победителей конкурса «Учитель года», «Самый классный классный».

**Знакомство с интерфейсом MS PowerPoint. .Заполнение слайдов** 

*Теоретическая часть.* Запуск программы. Ознакомление с правилами заполнения слайдов. *Практическая часть.* Фронтальная практическая работа: знакомство с окном программы MS PowerPoint. Использование изученных правил на практике

# **Конструктор слайдов. Настройка эффектов анимации.**

*Теоретическая часть.* Использование конструктора слайдов для создания презентации.

Изучение правил настройки эффектов анимации.

*Практическая часть.* Применение изученного материала на практике**.**

Применение изученного материала на практике**.**

# **Вставка рисунка, диаграммы, графика, звука, гиперссылки. Демонстрация презентации.**

*Теоретическая часть.* Вставка рисунка, диаграммы, графика, звука, гиперссылок при создании презентации. Демонстрация презентации.

*Практическая часть.* Применение изученного материала на практике**.**

#### **5.Создание самопрезентации. (презентации о самом себе).**

*Практическая часть. Н*аучить использовать сканер для перевода информации в цифровой вид.

Составление презентации о себе по изученным правилам

#### **6.Демонстрация самопрезентации.**

*Практическая часть.* Демонстрация созданных презентаций для родителей. Конкурс презентаций.

#### **7.Теория создания слайд фильмов.**

*Теоретическая часть.* Объяснение материала по созданию слайд фильмов на примере создания слайд фильма «Мультфильм».

*Практическая часть.* Применение изученного материала на практике**.**

#### **8.Создание слайд фильма «Мультфильм».**

*Практическая часть.* Создание слайд фильмов «Мультфильм» в группах (3- 4 чел.): выбор темы, сбор информации, создание слайд фильма.

#### **9.Конкурс слайд фильмов.**

*Практическая часть.* Создание жюри из родителей учащихся. Просмотр всех созданных слайд фильмов. Выбор лучшего.

# **10. Графика.**

*Теоретическая часть.* Введение. Обзор способов рисования. Заключение.

*Практическая часть.* Задания по рисованию. Почтовая марка. Фоновый рисунок рабочего стола. Почтовая открытка. Знаки. Карта. Презентация.

#### **11. Работа с текстом.**

*Теоретическая часть*. Введение. Оценивание. Презентация. Заключение *Практическая часть.* Задания по работе в редакторе Word . Объявление. Визитные карточки. Статья. Справочник. Календарь.

# **12.Электронные таблицы.**

*Теоретическая часть.* Введение. Презентация. Оценивание. Заключение.

*Практическая часть.* Задания по работе с таблицами. Адресная книга. Транспорт. Статистика. Бюджет. Задания по работе с таблицами. Бюджет.

#### **13. Мультимедиа.**

*Теоретическая часть.* Введение. Презентация. Оценивание работ. Заключение. *Практическая часть.* Задания по работе с мультимедиа приложениями. Реклама. Шкала времени. Мой герой. Программа новостей. Таланты.

# **14. Проект.**

*Теоретическая часть.* Введение. Планирование проекта. Презентация. Заключение.

#### **Создание проекта.**

*Практическая часть.* **Создание проекта. Проверка проекта. Презентация проекта.**

# **15.Моя Web- страничка.**

*Теоретическая часть.* Техническая часть. Теги HTML. Структура Web -страницы. Работа с текстом на странице.

*Практическая часть.* Выход в Интернет. Просмотр сайта школы.

# **16. Графика.**

*Теоретическая часть.* Вставка изображений на Web-страницу (фотографии, картинки и создание графического файла для Web-страниц).

*Практическая часть.* Применение изученного материала на практике**.**

# **17. Гипертекстовый документ.**

*Теоретическая часть.* Способы организации гипертекстовых документов. Разработка сценария гипертекстового документа, состоящего из нескольких файлов. Гипертекстовые ссылки за пределами документа Текстовые ссылки. Изображения-ссылки.

*Практическая часть.* Применение изученного материала на практике **(**в текстовом редакторе).

# **18. Виды сайтов.**

*Теоретическая часть.* Виды сайтов, их назначение. Способы управления вниманием посетителей.

*Практическая часть.* Просмотр в Интернете сайтов различных видов.

# **19. Основы HTML.**

*Теоретическая часть.* Создание сайта, используя HTML- код. (Таблицы. Вложенные таблицы. Цвета фона. Поля. Фреймы. Формы и др.).

*Практическая часть.* Применение изученного материала на практике**.**

# **20. Редакторы сайтов.**

*Теоретическая часть.* Создание нового сайта. Создание новых файлов и папок. Настройка характеристик Web-страницы. Фон. Текст. Доступ к HTML-коду Web-страницы. Настройка предпочтений для редактирования сайта. Изображения. Гиперссылки.

*Практическая часть.* Применение изученного материала на практике**.**

#### **21. Дополнительные возможности создания Web-страниц.**

*Теоретическая часть.* Дополнительные возможности создания Web-страниц (рассматривается кратко).

*Практическая часть.* Демонстрация изучаемого материала.

# **22. Основы Web –дизайна.**

*Теоретическая часть.* Теория оформления сайтов.

*Практическая часть.* Применение изученного материала на практике**.**

# **23. Размещение, "раскрутка" и поддержка сайта в сети.**

*Теоретическая часть.* Хостинг. Размещение сайта у провайдера FTP — передача файлов.

Тестирование сайта.

*Практическая часть.* Демонстрация изучаемого материала

# **24. Проектирование сайта.**

*Практическая часть*. Создание сайта на основе ранее изученного материала.

#### **12. Защита проектной работы.**

*Практическая часть.* Демонстрация созданных сайтов для зрителей. Конкурс сайтов.

#### **Календарно – тематическое планирование «Мир мультимедиа технологий»**

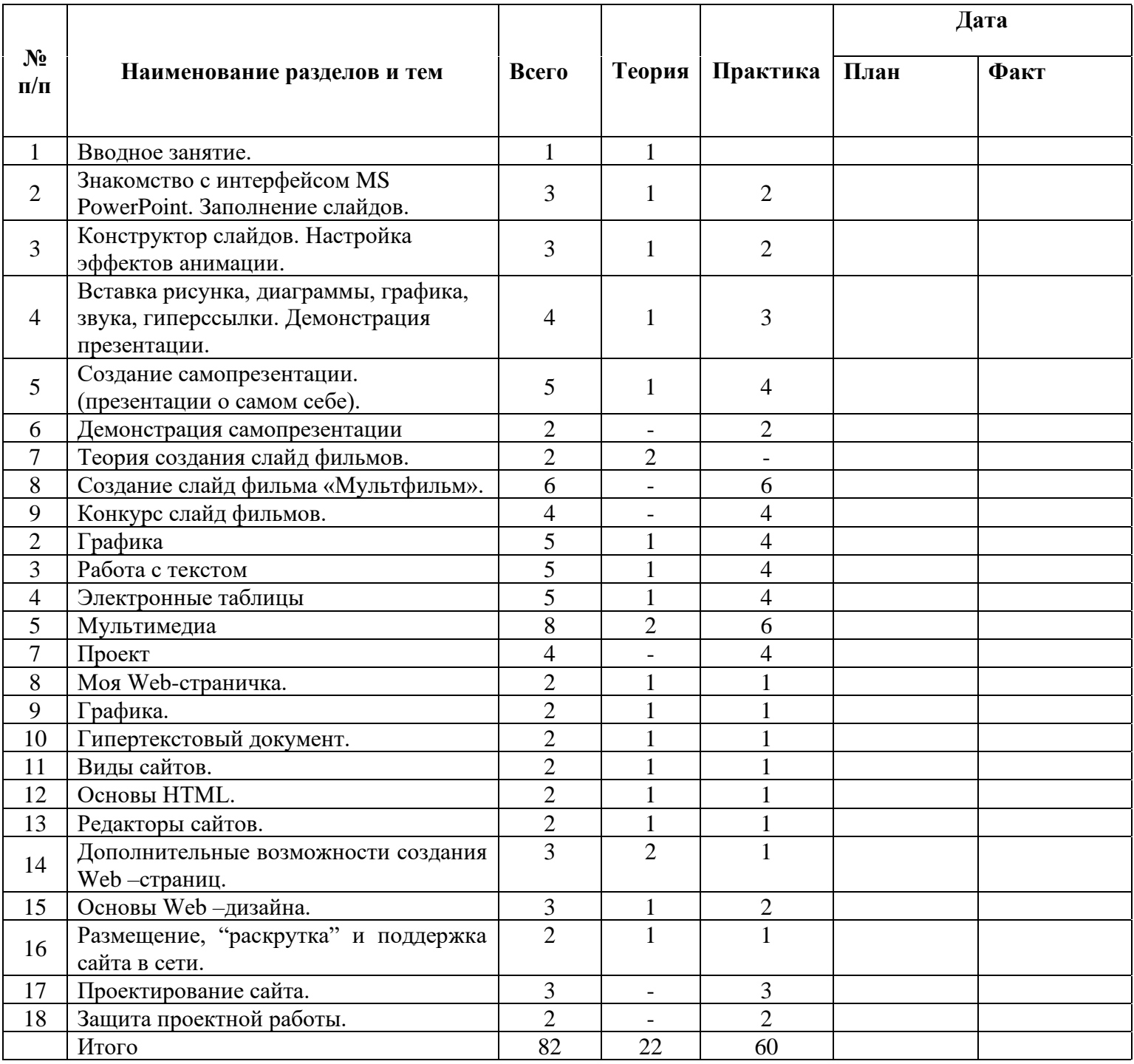